## Добавление уцененного товара по QR-коду

Настройки, необходимые для [быстрого добавления в чек по QR-коду товара с установленной на него скидочной ценой/ценой после уценки](https://manual.retail-soft.pro/pages/viewpage.action?pageId=50616296#id--qradd), заключаются в следующем:

На [кассовом сервере](http://ukm5-server/) по адресу: Магазин – Типы касс нужно выбрать тип кассы и нажать кнопку Настройки:

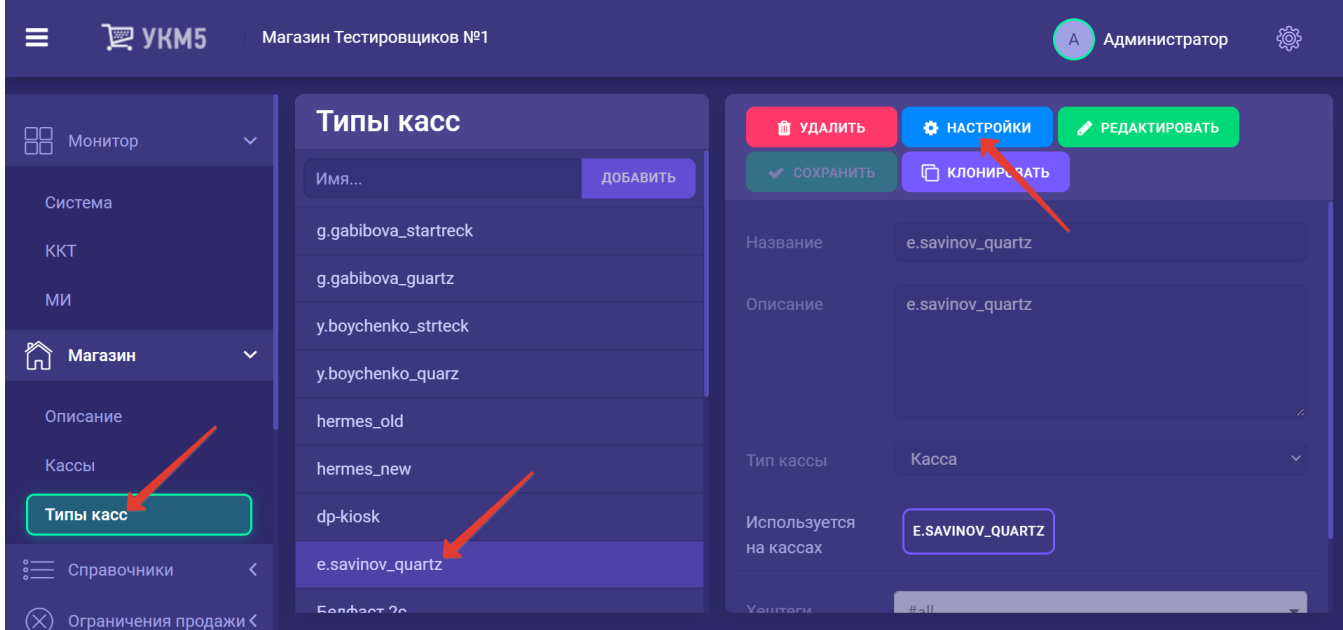

В появившемся иерархическом древе необходимо убедиться в наличии конфигурационного файла-плагина verny\_markdown.conf по адресу: applications\sale, а также в том, что в секции plugins конфигурационного файла sale.conf (applications\sale\sale.conf) раскомментирована следующая строка:

#,{ include file("conf/applications/sale/verny\_markdown.conf") }

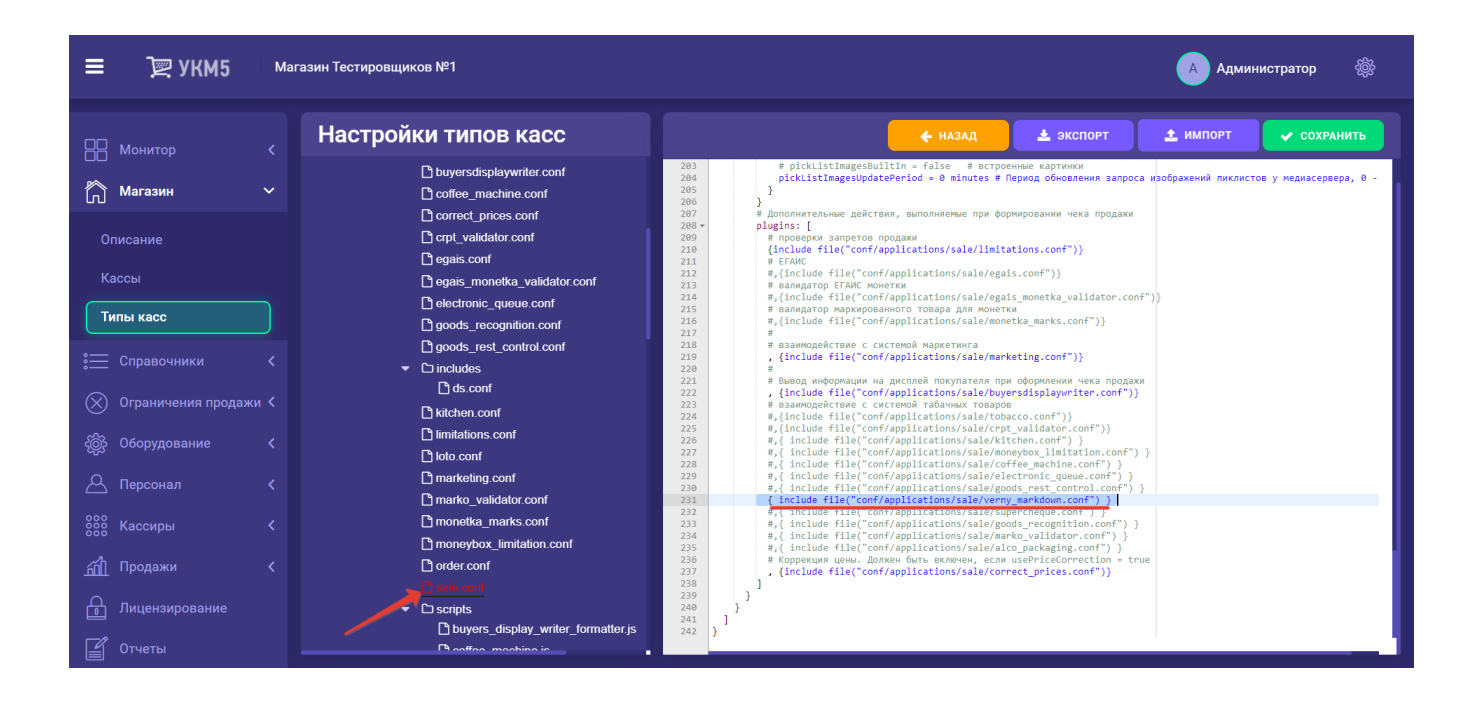

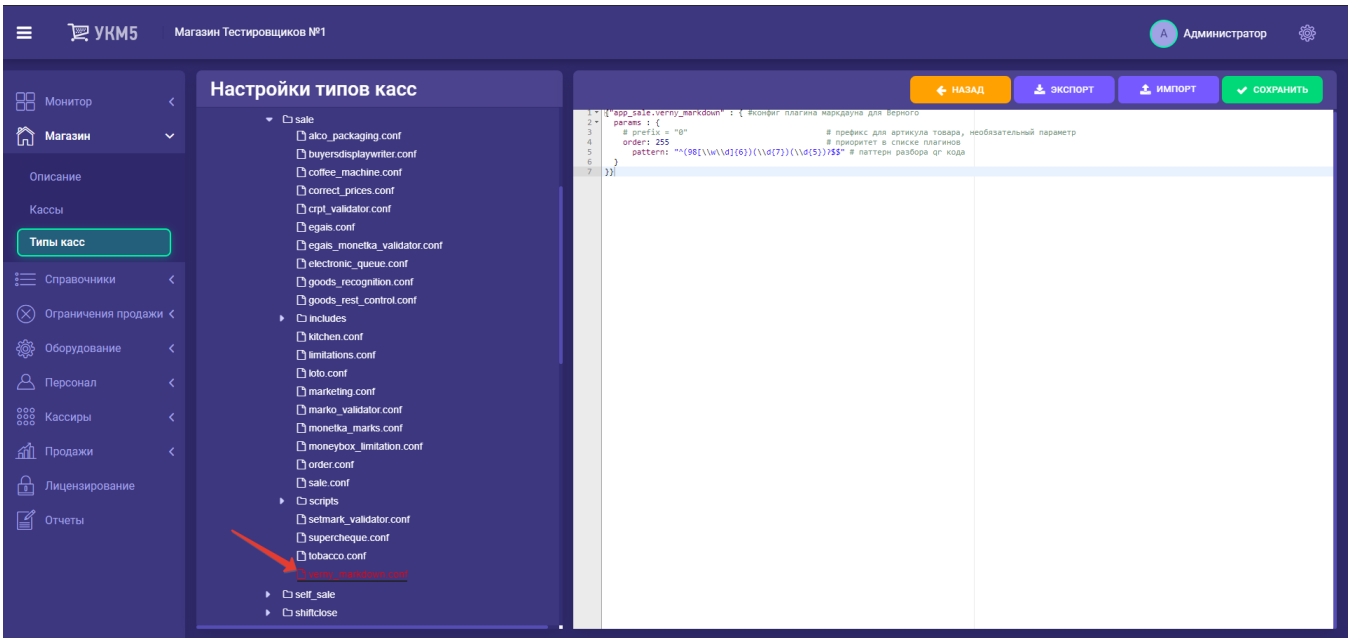

Выполненные настройки нужно сохранить.